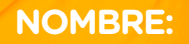

Ir

# Alfabetización **Digital**

### **MATERIAL DE APOYO**

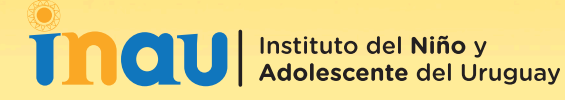

# **PRÓLOGO**

### **MATERIAL DE APOYO ALFABETIZACIÓN DIGITAL**

Este material surge en el marco de las prácticas socio-educativas de tercer año de Educación Social, correspondientes al año 2020. El mismo fue elaborado por Florencia Alvez, Emiliano Belmudes y Valentina De Brum, estudiantes de la carrera. Tiene como objetivos:

- **•** Servir de apoyo para el equipo del Departamento de Orientación e Inserción Laboral (DOIL) de INAU en nuevas experiencias educativas vinculadas a la Alfabetización Digital.
- **•** Dar cuenta de algunos de los contenidos trabajados en los talleres que fueron base de nuestro proyecto.

### **ANTECEDENTES:**

La selección de la temática Alfabetización Digital está fundamentada a partir de la observación realizada por el equipo de estudiantes durante los primeros días del proceso de práctica, en el cual se notaron carencias en los y las jóvenes acerca del buen uso de las Tecnologías de Información y Comunicación (TICs). La idea de realizar este librillo surge a partir del intercambio entre practicantes y profesionales del DOIL.

Tomando como referencia el material de apoyo utilizado en el Departamento para los Talleres de Orientación Vocacional Ocupacional (TOVO), es que decidimos generar una herramienta de similares características enfocada a la Alfabetización Digital.

### **USO DEL LIBRILLO:**

Este material está diseñado para acompañar y servir de apoyo en distintas instancias educativas que refieran a la temática específica. Busca llegar a los y las jóvenes de una manera sencilla, directa, de fácil comprensión, con un lenguaje coloquial de cercanía, pero sin subestimar sus capacidades.

Los contenidos relacionados a la temática, como todo contenido educativo, no son estáticos, especialmente en un mundo donde el avance tecnológico es acelerado, donde lo que hoy es novedad, mañana puede quedar obsoleto.

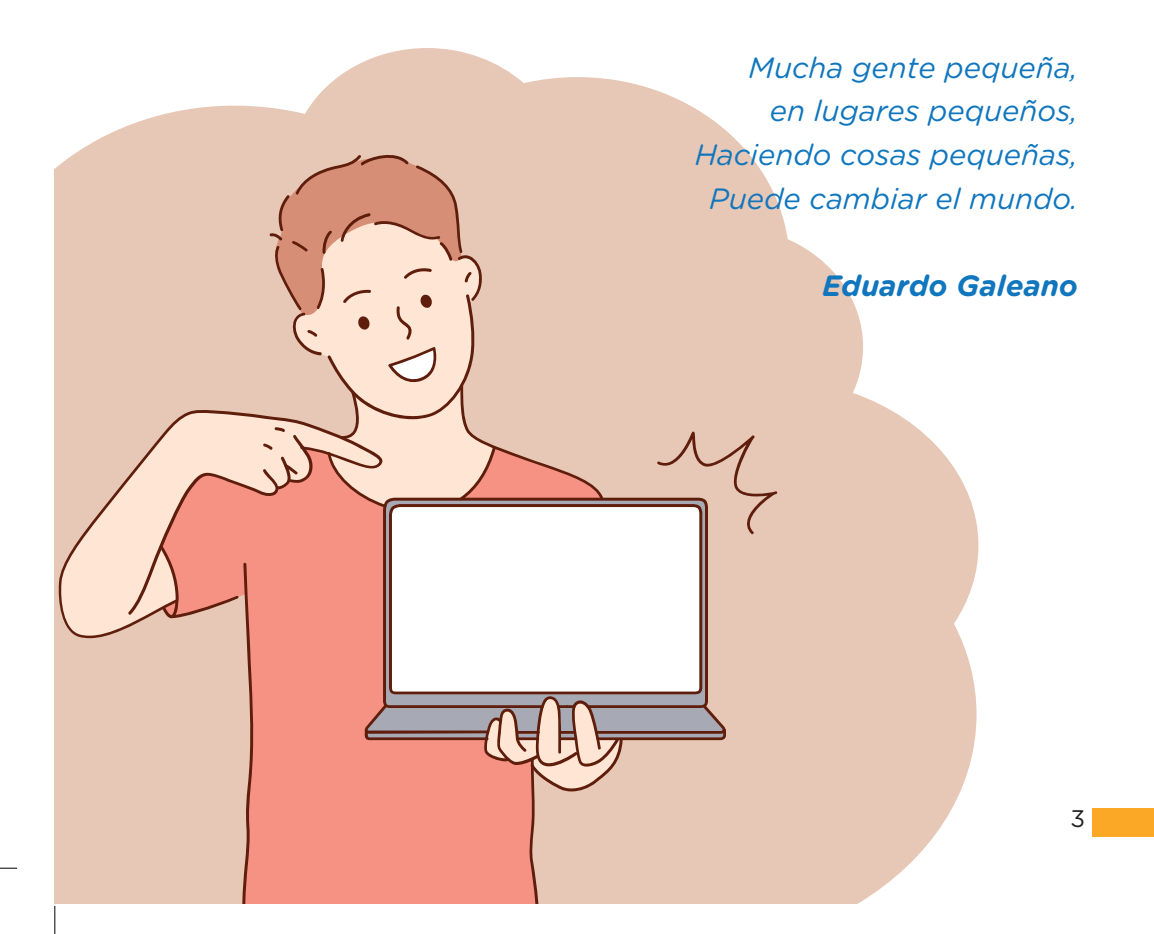

# **ÍNDICE**

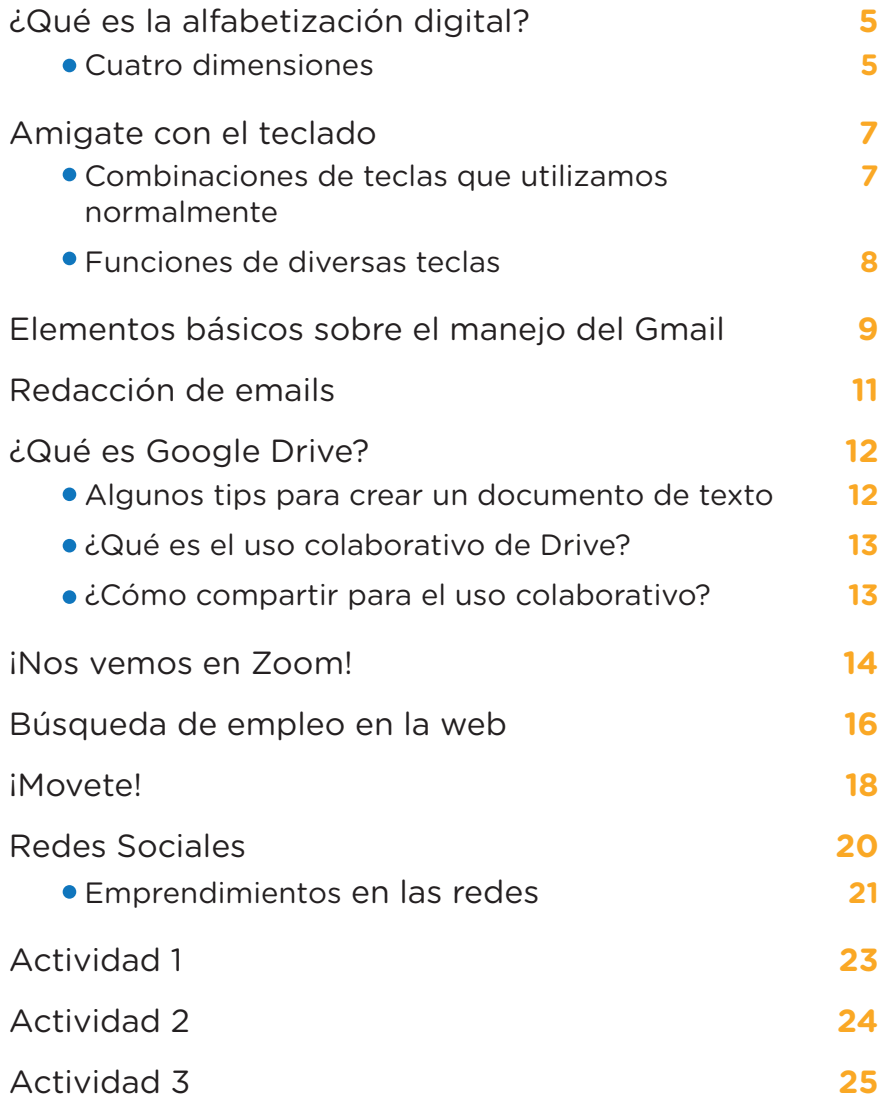

# **¿QUÉ ES LA ALFABETIZACIÓN DIGITAL?**

El surgimiento de las Tecnologías de Información y Comunicación (TIC) transformó de forma significativa nuestra realidad. Ya casi ni se concibe el presente sin tales herramientas tecnológicas.

 La alfabetización digital es un proceso imprescindible para desarrollar habilidades necesarias para el uso consciente y crítico de las TICs. Este proceso se sustenta en tres principios basados en el uso de la tecnología, la comprensión crítica de la misma y la creación y comunicación de contenido digital en una gran variedad de formatos.

Busca dar respuesta a la demanda progresiva de la Sociedad de Información, que requiere que los sujetos puedan dominar habilidades, conocimientos, concienciación y actitudes en el ámbito digital.

### **CUATRO DIMENSIONES:**

- **• Dimensión instrumental:** conjunto de conocimientos y habilidades para el uso y el manejo de las TICs y los distintos recursos tecnológicos.
- **• Dimensión cognitiva:** competencia para desarrollar habilidades de uso inteligente de las TIC, creando y comunicando contenido digital.
- **• Dimensión axiológica:** corresponde a la comprensión crítica de los medios y contenidos digitales que favorece las prácticas positivas en el uso de las TIC.

**• Dimensión actitudinal:** desarrollar actitudes racionales y positivas ante la tecnología (ni tecnofobia, ni tecnofilia)

Las aplicaciones que usamos hoy pueden quedar viejas mañana, o incluso ayer, las tecnologías cambian a cada minuto, se agregan funciones según nuevas demandas, cambian los servidores, las empresas se compran entre sí, todo es efímero y cambiante. Es por eso que pretendemos brindarte elementos y herramientas que puedan trascender estos cambios o que al menos sirvan como una base para nuevos aprendizajes.

Te recordamos que los programas y aplicaciones están diseñadas de forma sencilla y accesibles para cualquiera. La mejor manera de conocerlas es ingresando y explorando sus funciones.

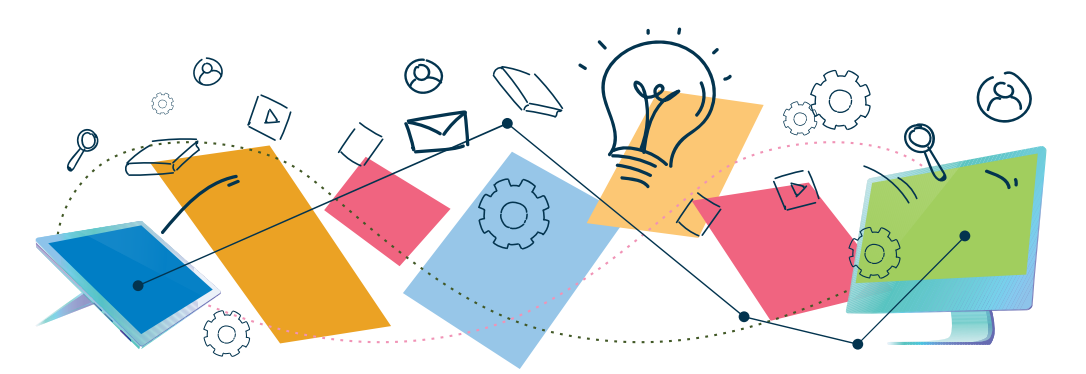

# **AMIGATE CON EL TECLADO**

Para poder visualizar el teclado de mejor manera debes tener en cuenta que las letras tienen el mismo orden que en el celular.

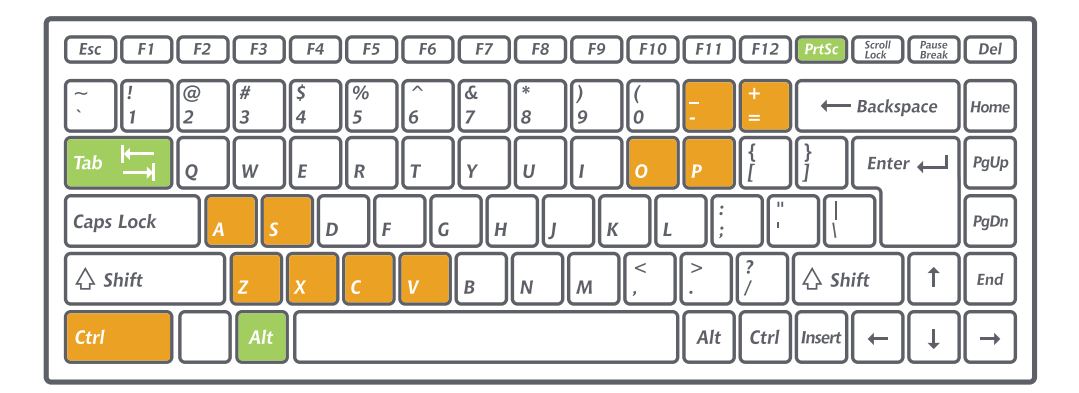

### **COMBINACIONES DE TECLAS QUE UTILIZAMOS NORMALMENTE:**

- **Ctrl + P:** Imprimir
- **Ctrl + S:** Guardar archivo
- **Ctrl + O:** Abrir archivo
- **Ctrl + A:** Seleccionar todo
- **Ctrl + C:** Copiar
- **Ctrl + V:** Pegar
- **Ctrl + X:** Cortar
- **Ctrl + Z:** Deshacer
- (ideal para remediar errores)
- **Ctrl y +:** Hacer Zoom en la pantalla
- **Ctrl y -:** Alejar la pantalla
- **Alt + Impr Pant:** captura de pantalla.

**Tab:** esta tecla es la sangría

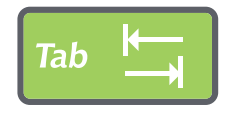

Podemos identificar al Shift como una flecha que apunta hacia arriba. El Shift activa los símbolos del teclado que figuran más pequeños:

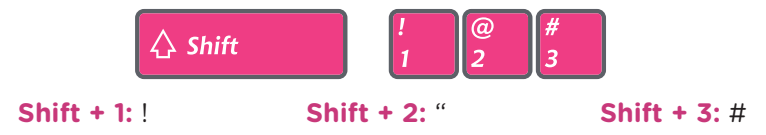

Además activa la mayúscula de cada letra | **Shift + a:** A

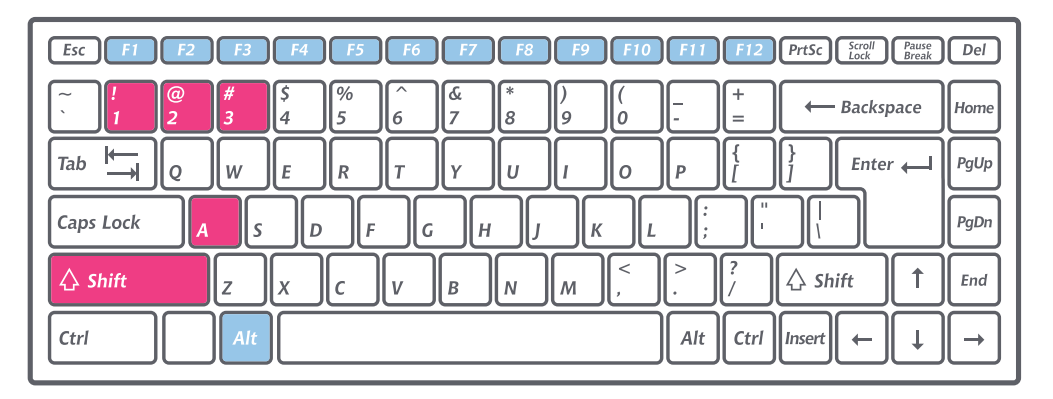

**FUNCIONES DE DIVERSAS TECLAS:**

**F1:** Ejecuta ayuda del sistema.

**F2:** Te permite redactar el nombre de un archivo.

**F3:** Función de búsqueda.

**F4 + ALT:** Cerrar un programa al instante.

**F5:** Actualiza una página de Internet.

**F6:** Selecciona la barra de direcciones.

**F7/F8/F9:** No cuentan con una función específica.

**F10:** Abrir y cerrar el menú de un programa.

**F11:** Modo de pantalla completa.

**F12:** No cuenta con una función específica.

# **ELEMENTOS BÁSICOS SOBRE EL MANEJO DEL GMAIL**

A continuación te brindaremos una pequeña guía para el uso de gmail.

Recuerda que tu dirección de correo debe ser tu nombre o una abreviación del mismo, es preferible que no contenga otra información, por ejemplo de qué equipo sos hincha o qué música te gusta.

**lauralaboraletti@gmail.com**

**lauritadelbolso@gmail.com**

**lauravelapuerca@gmail.com**

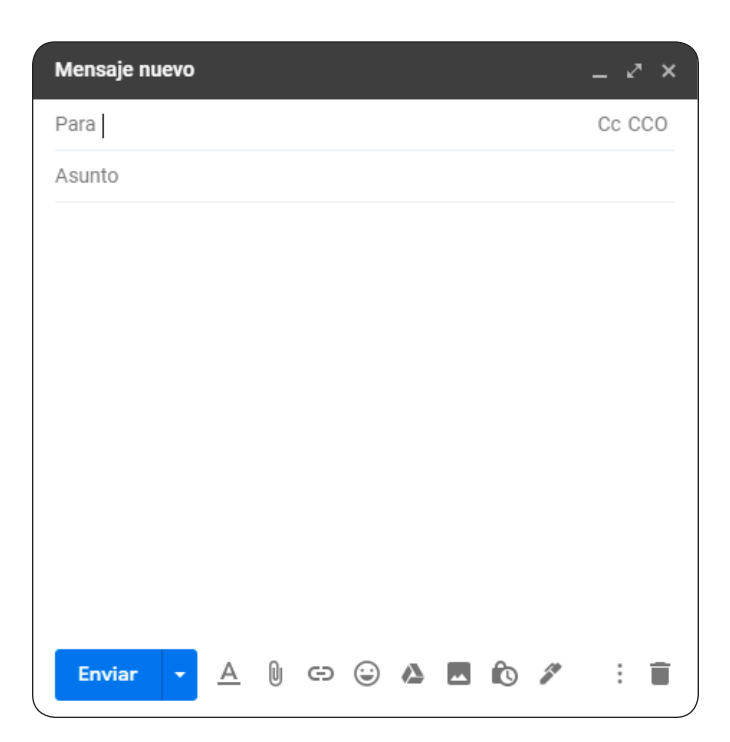

#### **Para:**

Destinatario del correo

#### **CC:**

Con Copia

#### **CCO:**

Con Copia Oculta

#### **Asunto:**

Debes tener presente completar el "asunto" ya que será lo primero que vea el receptor del mensaje. Puede contener el título o el tema principal del mail.

#### **Cuerpo del mail:**

Es el espacio para redactar el mensaje.

#### **Adjunto:**

Se simboliza con un clip. Sirve para enviar archivos anexados al mail (curriculum, una foto, una canción, un documento).

# **REDACCIÓN DE EMAILS**

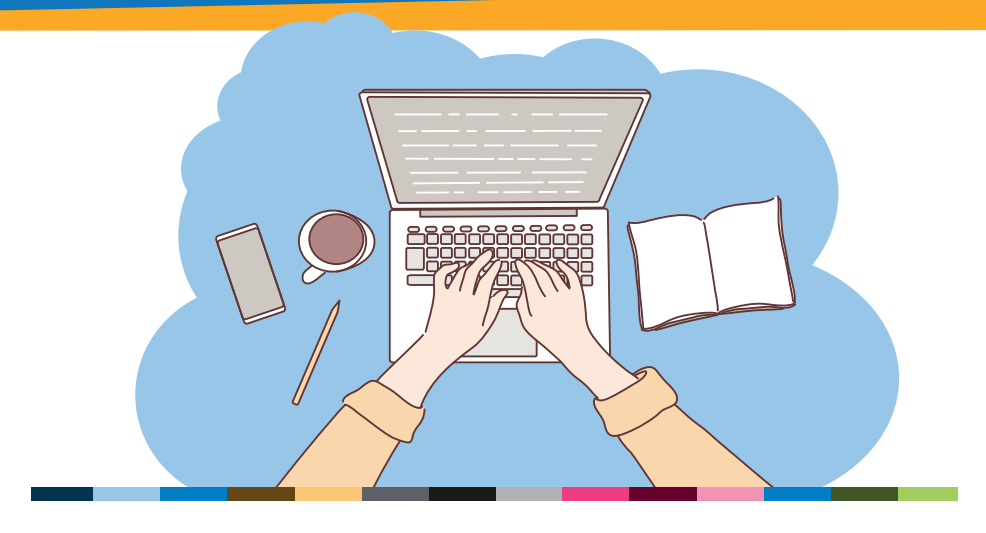

Te queremos dar algunas sugerencias de redacción para que puedas darle cierta formalidad a tus emails. Para eso dividimos el mensaje en cuatro partes:

- **• Saludo:** A quién o a quienes va dedicado el mensaje (A quien corresponda, Señor González, Señora Gutierrez).
- **• Contenido:** Luego del saludo viene lo que se quiere decir. Puede tener una introducción acerca del por qué de la comunicación.
- **• Despedida:** Antes de la firma de quien emite el mensaje hay que despedirse (Saludos, saludos cordiales, me despido sin más, quedo a la espera de noticias)
- **• Firma:** Nombre completo y de ser necesario agregar número de teléfono debajo

Recuerda siempre utilizar un lenguaje formal y adecuado, no abreviar palabras y utilizar frases cortas y concretas. Intenta no repetir palabras utilizando sinónimos.

# **¿QUÉ ES EL GOOGLE DRIVE?**

Es el servicio de almacenamiento de datos de Google que permite guardar y compartir archivos, carpetas, documentos de texto, imágenes, videos, hojas de cálculo, crear formularios, entre otras cosas.

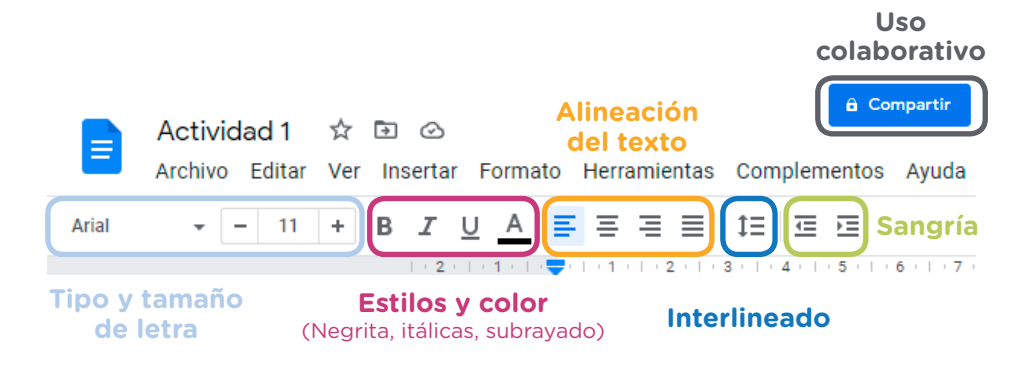

**ALGUNOS TIPS PARA CREAR UN DOCUMENTO DE TEXTO:** 

- **•** El texto debe tener formato "justificado".
- **•** El tamaño de la letra debe de ser 11 o 12.
- **•** Utilizar fuente Arial o Times New Roman (tipo de letra).
- **•** Colocar sangría al principio de cada párrafo.
- **•** Escribir el texto en color negro.
- **•** Siempre ponerle nombre al archivo (en la esquina superior izquierda aparece un espacio donde se deberá colocar el nombre del documento).

### **¿QUÉ ES EL USO COLABORATIVO DE DRIVE?**

Drive permite compartir los documentos de una manera particular. El usuario receptor podrá editar y comentar el archivo en tiempo real. Es ideal para creaciones colectivas.

AMEEEE

### **¿CÓMO COMPARTIR PARA EL USO COLABORATIVO?**

En la esquina superior derecha aparece la opción de "Compartir", donde se podrá compartir a otros usuarios para que puedan leer, comentar o editar el documento.

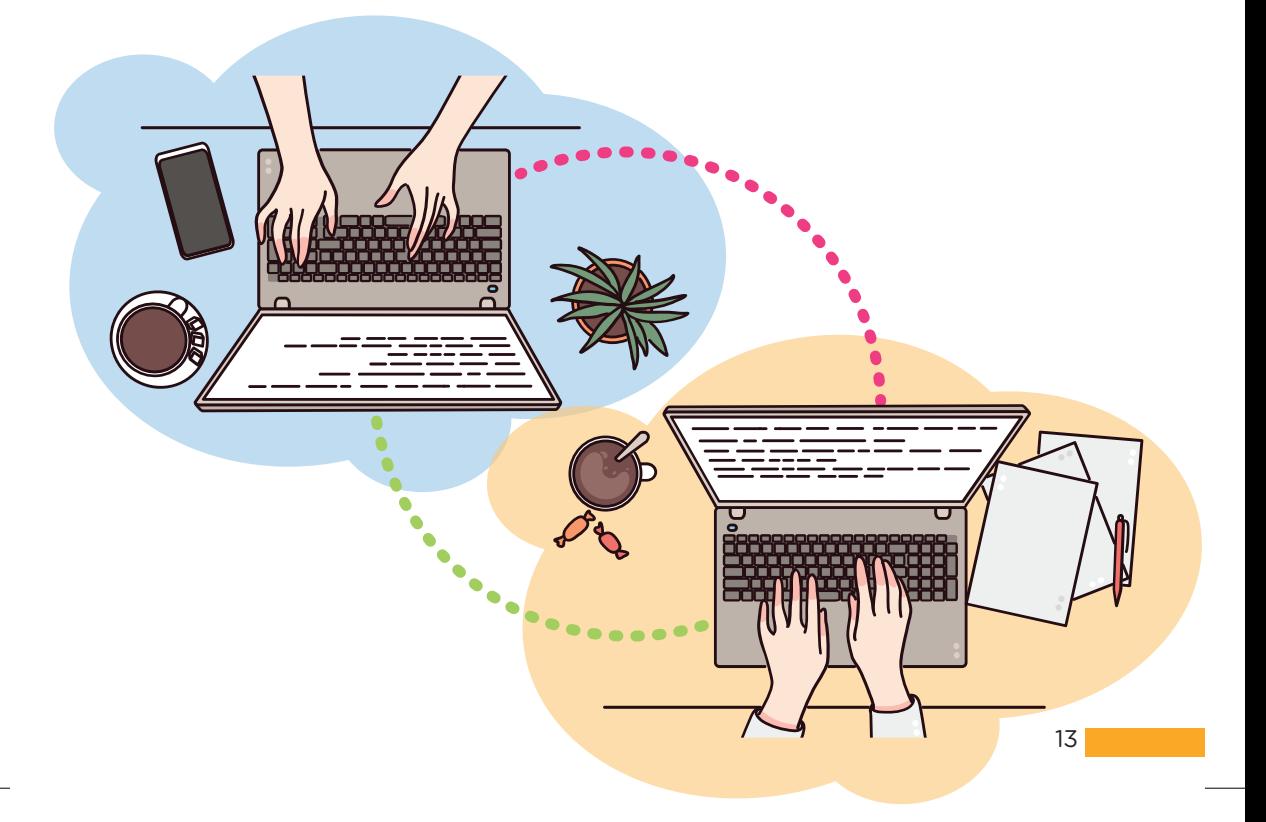

# **¡NOS VEMOS EN ZOOM!**

Zoom es un programa de videollamadas y reuniones virtuales que ha tenido su auge durante la pandemia Covid-19. A partir de las recomendaciones de distanciamiento social y las restricciones impuestas en el marco de la emergencia sanitaria, la herramienta Zoom se ha transformado en una pieza clave para: el dictado de clases desde primaria hasta nivel terciario, reuniones laborales, conferencias y hasta celebraciones de cumpleaños.

Para utilizar zoom debes descargar la aplicación al celular o la computadora. No es necesario tener un usuario para participar pero sí para crear una reunión.

No es una aplicación compleja de usar, sólo debes animarte y explorar sus funciones.

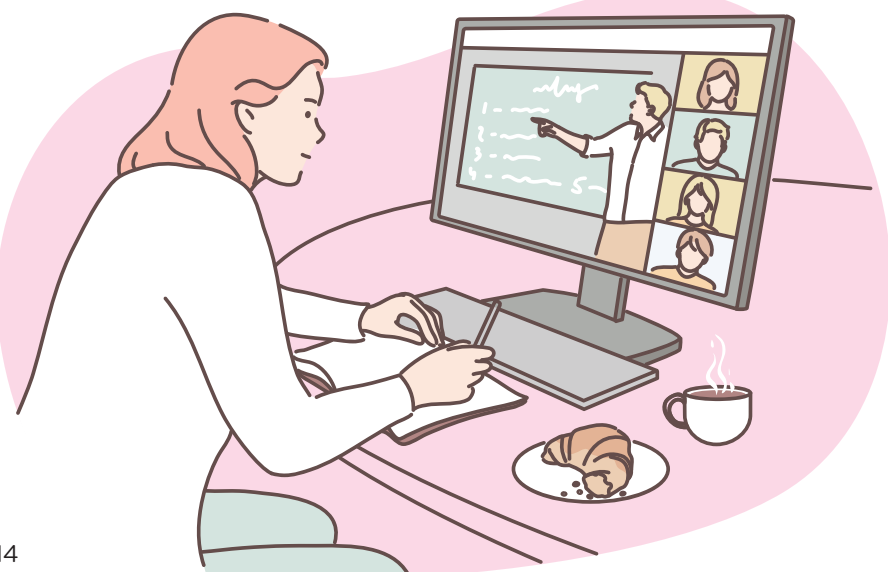

 $14$ 

Utilizando Zoom sin suscripción paga podrás:

- **•** Tener reuniones de hasta cien participantes por cuarenta minutos
- **•** Compartir pantalla
- **•** Utilizar un pizarrón virtual
- **•** Chatear en simultáneo
- **•** Grabar las conversaciones

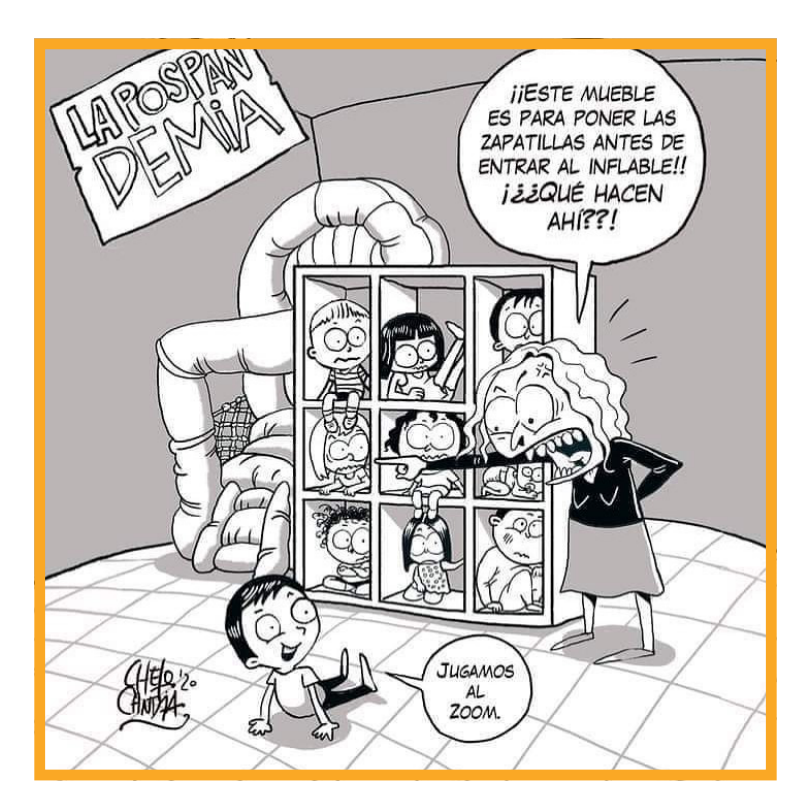

# **BÚSQUEDA DE EMPLEO EN LA WEB**

Existen diversos sitios, portales, páginas en las redes, para la búsqueda de empleo. Estos van cambiando, aparecen otros, nuevos formatos, cambian los diseños de las páginas, etc. A continuación te presentamos algunos conceptos que pueden ser útiles en tu búsqueda:

- **• Perfil:** Conjunto de rasgos peculiares que caracterizan a alguien o algo. En todas las páginas es necesario completar tu perfil con tus datos personales. Los datos solicitados son similares a los del currículum
- **• Recursos Humanos:** Grupo de empleados y colaboradores de una organización o empresa. La oficina de recursos humanos es quien se encarga de gestionar, seleccionar, contratar, formar, emplear, al personal.
- **• Empresa Consultora:** Se encarga de seleccionar personal para sus clientes, gestionar cursos y actividades formativas. Muchas empresas u organizaciones delegan la gestión de sus recursos humanos a las consultoras.
- **• Organigrama:** Es la representación gráfica de la estructura de una empresa o cualquier otra organización. Es importante saber en qué lugar del organigrama nos encontramos para poder determinar las relaciones jerárquicas y de cooperación dentro de la organización.
- **• Laudo:** En el ámbito laboral es la resolución que surge de los consejos de salario la cual establece el monto mínimo a cobrar para cada actividad y función específica.

Te recordamos que en Uruguay la mayoría de las personas consiguen empleo a través de conocidos/as, por lo que es importante que avises a tus familiares y amigos/as que estás buscando trabajo.

Estas son algunas direcciones que te pueden ayudar en la búsqueda:

- **• buscojobs.com.uy**
- **• indeed.com**
- **• computrabajo.com.uy • manpower.com.uy**
	-
- **• trabajo.gallito.com.uy • uruguayconcursa.gub.uy**
	-

**• uy.jooble.org**

**• uy.linkedin.com**

Buscar trabajo lleva trabajo. Te recomendamos que lo tomes con calma, que tengas paciencia, perseverancia y que te tomes tu tiempo.

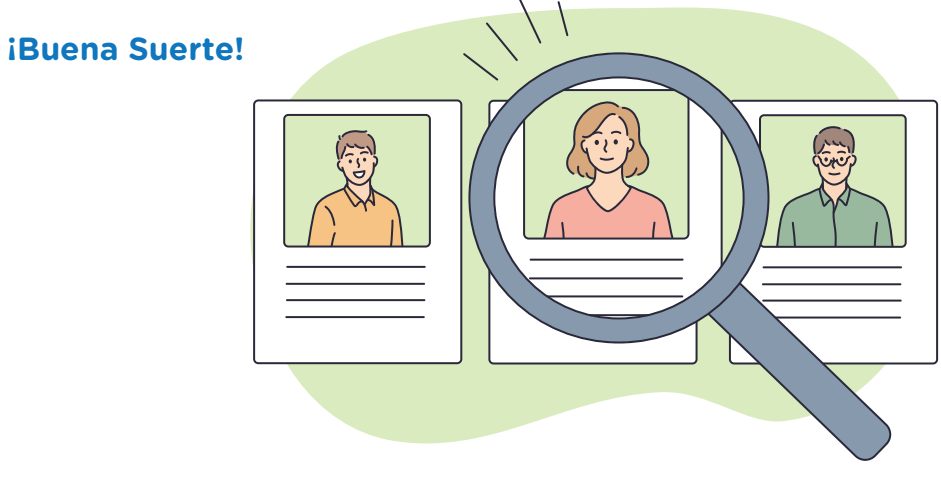

# **¡MOVETE!**

La movilidad urbana es considerada un derecho social en el marco de la autonomía personal de los individuos. Conocer la ciudad, trasladarte y poder apropiarte de sus espacios es tu derecho.

Existen diversas aplicaciones y páginas que pueden ayudarte:

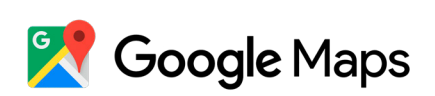

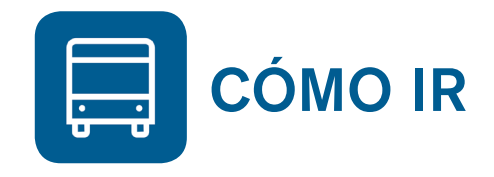

- **• Google maps • Cómo ir**
- 

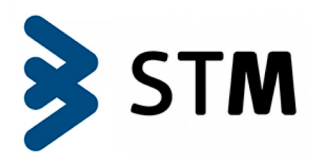

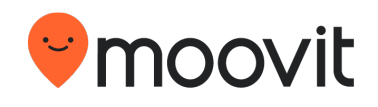

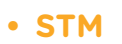

(Sistema de Transporte Metropolitano)

**• Moove it**

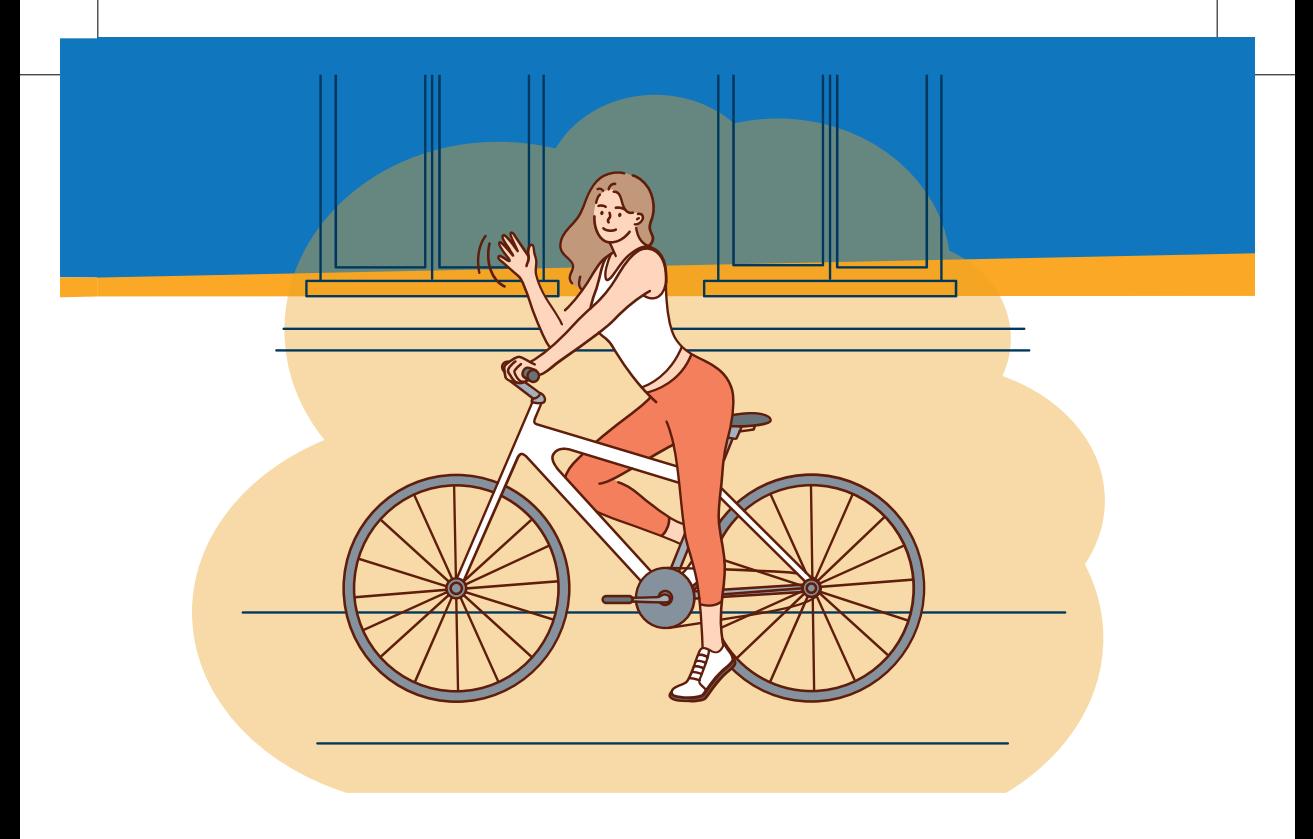

Te recomendamos la bicicleta como medio de transporte sustentable. Aquí van algunos de sus beneficios:

- **•** Es amigable con el medio ambiente.
- **•** No hace ruido.
- **•** Es económica.
- **•** Es saludable y te mantiene activo/a.
- **•** Su uso reduce la congestión en el tránsito.

Debes tomar las precauciones necesarias y utilizar los implementos de seguridad: **casco, chaleco, luces (delantera y trasera), y elementos reflectivos como "ojos de gato".**

¿Qué distancia crees que podes recorrer en bici? Recuerda que cualquier ciudad del Uruguay es de fácil recorrido en bicicleta, sólo es cuestión de animarse y disfrutar del paseo.

## **REDES SOCIALES**

Las redes sociales juegan un rol fundamental al momento de obtener un empleo. Se han transformado en nuestra principal carta de presentación, las empresas o empleadores suelen ingresar a las redes de sus aspirantes. Es por esto que nos gustaría hacerte algunas recomendaciones:

- **•** Mantén la privacidad de tu cuenta en "privado".
- **•** Utiliza una foto de perfil estratégicamente adecuada.
- **•** Utiliza tu nombre completo (igual que en el mail).
- **•** Sé positivo en la presentación y no te excedas en agregar datos innecesarios.

No pretendemos enseñarte a usar las redes ni mucho menos, sólo te recomendamos cuidarte y ser estratégico/a al momento de utilizarlas.

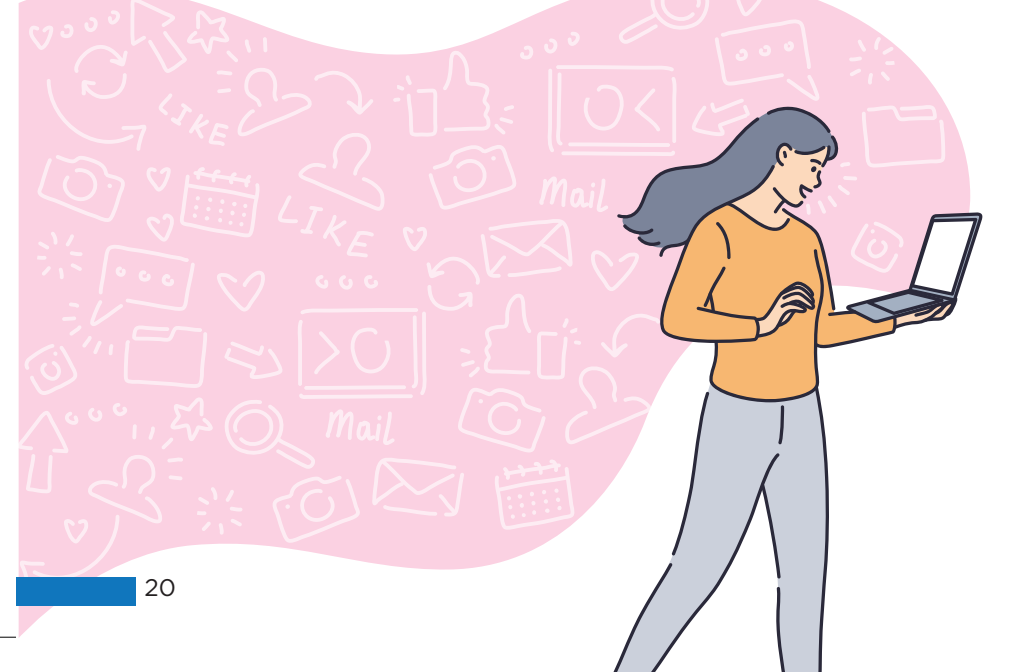

**EMPRENDIMIENTOS EN LAS REDES**

De un tiempo a esta parte se han multiplicado los emprendimientos promocionados en las redes sociales. Ventas de alimentos (alfajores, sorrentinos, mermeladas, panqueques), de ropa, servicios (pintura, realización de huertas, masajes, fotografía) son algunos de los ejemplos. Este tipo de trabajo, en que no hay una relación de dependencia con una empresa, o sea no sos empleado, sos un trabajador independiente, ha cobrado protagonismo en los últimos tiempos, constituyendo una salida laboral que puede ser transitoria o permanente para un gran número de trabajadores. Las redes sociales te ayudan a difundir y dar a conocer tu emprendimiento.

Puedes asesorarte para crear una unipersonal, buscando información en **www.bps.gub.uy** o también puedes registrarte como monotributista, éste trámite se gestiona en oficinas del MIDES, en el siguiente link puedes encontrar información: **www.gub.uy/ministerio-desarrollo-social/buscar?search\_ api\_fulltext=monotributo&search-in-site=MIDES**

Recuerda que para acceder a una Primera Experiencia Laboral, no puedes estar registrado en BPS por más de 90 días, ya que pasado ese lapso de tiempo se considera que ya tienes experiencia laboral adquirida.

Y muy importante: ino debes olvidar tener como referencia los derechos adquiridos como trabajador o trabajadora!

### **Algunas recomendaciones para tu emprendimiento:**

- **•** Configura tu perfil como empresa. Esto te permitirá llevar estadísticas y contratar publicidad.
- **•** Describe claramente el producto o servicio (Quién sos, qué haces, cómo te pueden encontrar, "click acá").
- **•** No abuses del hashtag #.
- **•** Genera contenidos de calidad para mantener activa tu cuenta. Muestra la elaboración del producto, los beneficios del mismo, las opiniones de tus clientes, etc.
- **•** Conoce a tu público. Identifica a quién apunta tu producto para poder llegar a esa gente de la mejor manera.
- **•** Ten en cuenta los horarios con mayor visibilidad según las estadísticas para tus publicaciones.
- **•** Recuerda que es un proceso, no funciona de un día para otro.
- **•** Requiere inversión (económica, tiempo, mental)
- **•** Es importante invertir parte de tus ingresos en formación, apoyo, talleres de emprendedurismo, asesorías y en mejorar tus herramientas y condiciones.

# **ACTIVIDADES**

### **ACTIVIDAD 1:**

Ubicar los elementos en la categoría correspondiente:

Impresora, zoom, drive, mouse, teclado, editor de fotos, monitor, fotocopiadora, gmail y excel.

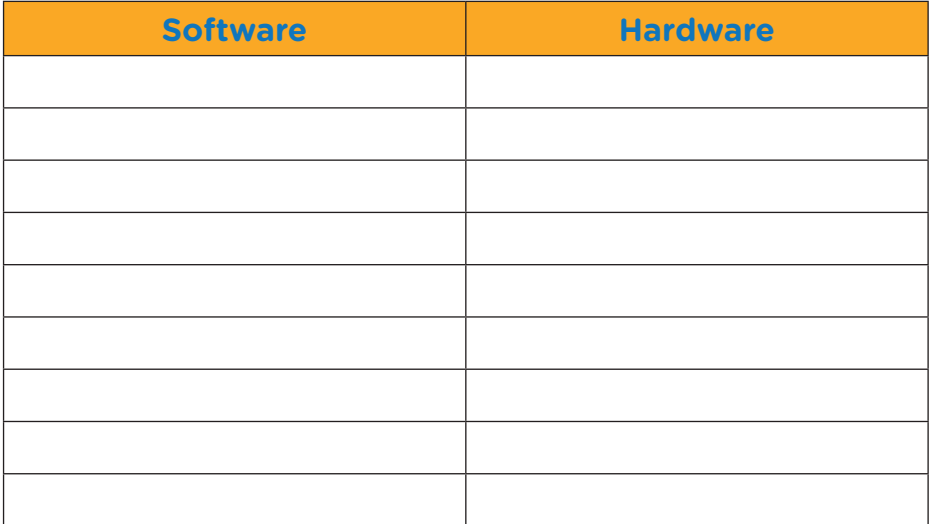

### **ACTIVIDAD 2:**

Te proponemos hacer una visita a tres lugares icónicos de Montevideo a través de la función **"Street View"** de Google Maps:

- **• Estadio Centenario** (puedes verlo desde el campo de juego)
- **• Plaza Independencia**
- **• Fortaleza del Cerro de Montevideo.**

Ya que confiamos en que te gustarán estos lugares te recomendamos visitarlos personalmente. Para eso busca el recorrido que deberás realizar utilizando **"¿Cómo ir?"**

### **ACTIVIDAD 3:**

Rellena los cinco espacios en blanco y explica su función.

Colocar en su lugar: **Para; CC; CCO; Enviar y Asunto**

Mensaje nuevo

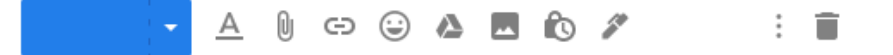

25

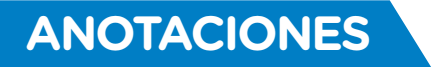

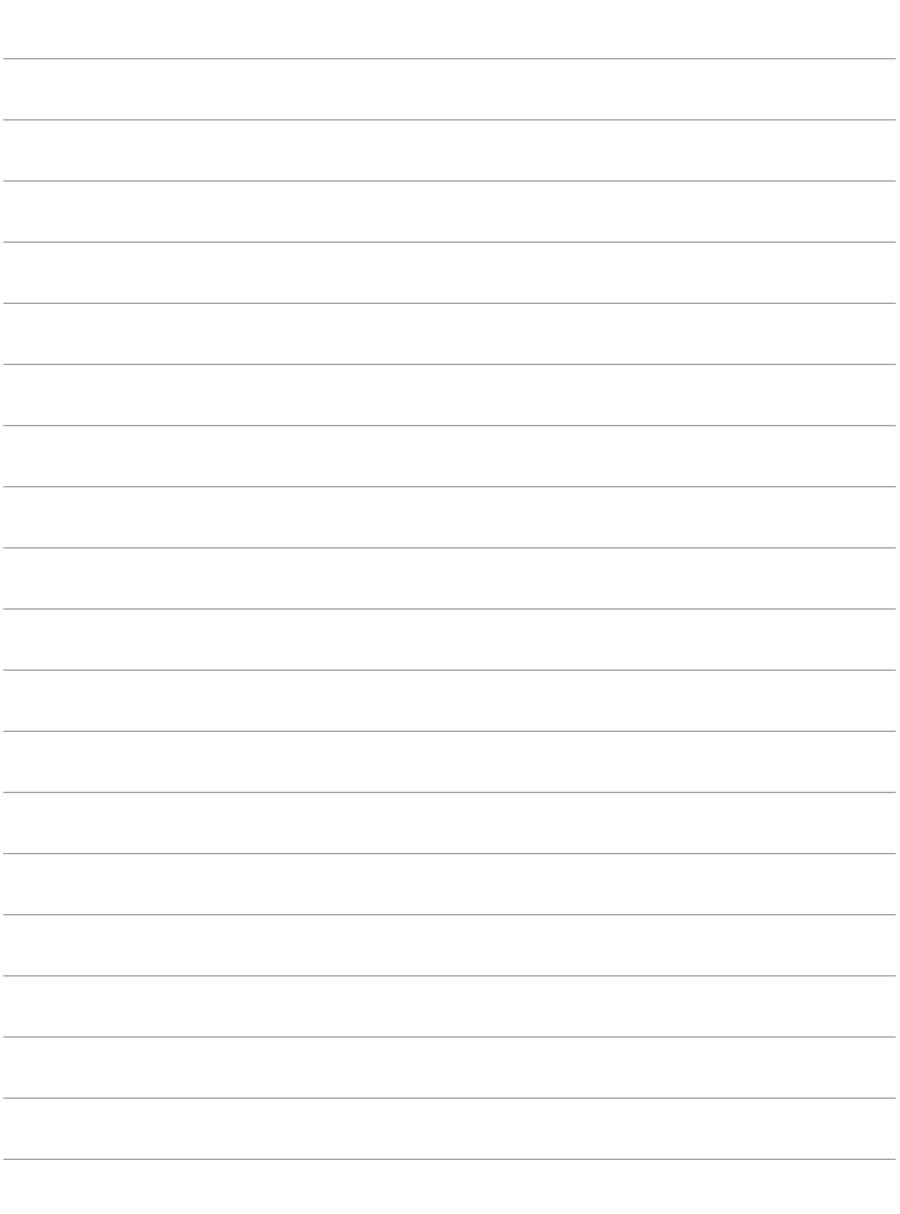

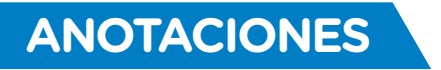

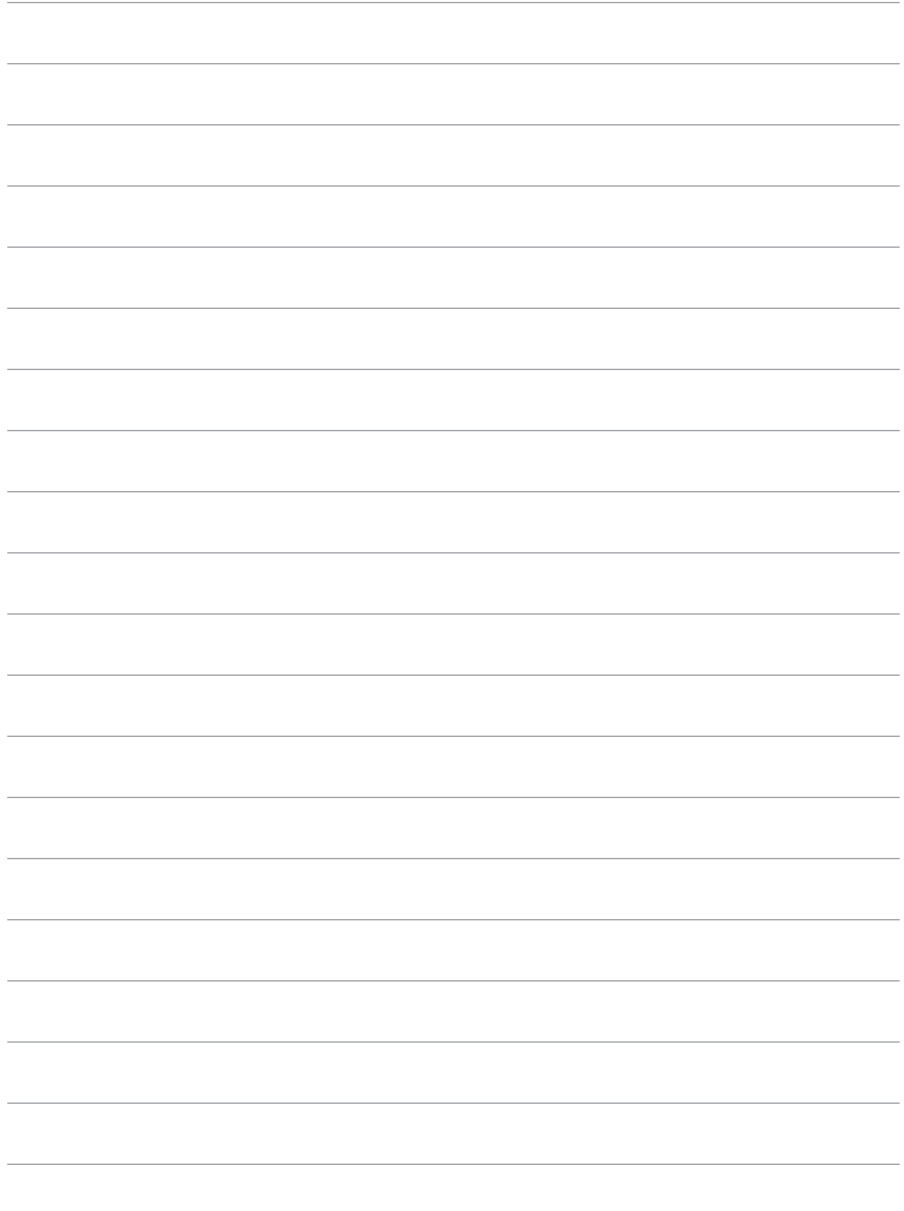

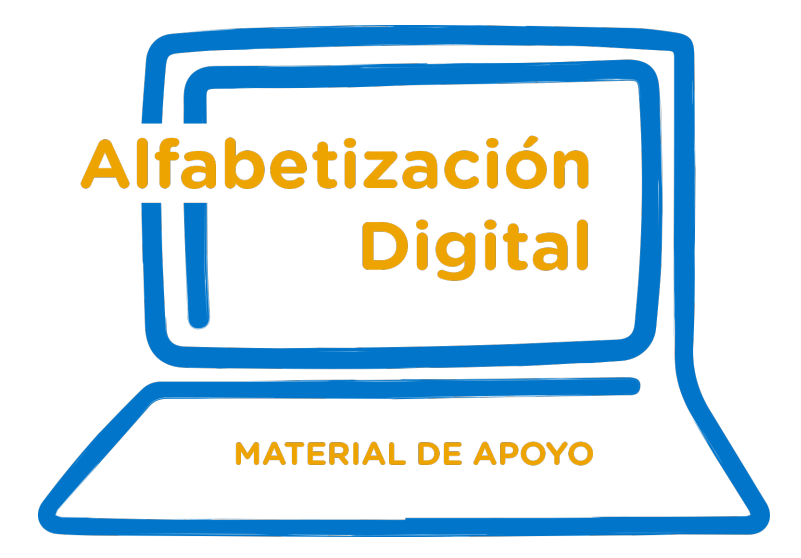

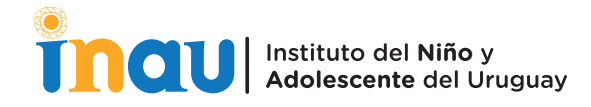

- Piedras 482 Oficina 008- Montevideo Uruguay
- C Tel: 2915 7317 | Int. 486, 488
- www.inau.gub.uy
- f inauoficial
- OINAU\_oficial
- c inau\_oficial